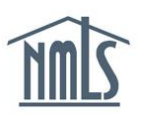

## **ILLEGIBLE PRINTS – NEXT STEPS**

In the event that an individual's criminal background check results are returned "illegible", the individual will need to request a new CBC through NMLS and have their prints taken again. The instructions below will walk you through the process of authorizing a subsequent criminal background check request after your first results have come back illegible.

## *Submitting a Criminal Background Check Request (CBC Request):*

- 1. Open the **[NMLS Federal Registry Resource Center](http://fedregistry.nationwidelicensingsystem.org/)** website.
- 2. Select  $\overline{\text{Log in to NMLS}}$  in the upper right corner.
- 3. Select the appropriate context: Federal, if applicable, and Log into NMLS.
- 4. Select FILING in the top right corner.
- 5. Select the MU4R sub-menu option.
- 6. Click **Request New/Update**

**NOTE**: If you do not see the **Request New/Update** button, you may already have a pending filing and will need to select the **Edit** button to continue editing your pending MU4R filing or the **Delete** button to delete the pending filing that is outstanding.

- 7. On the left navigation panel, click *Criminal Background Check.*
- 8. Select the "I am requesting a Federal Criminal Background Check" checkbox.
- Submit New Prints 9. Confirm the following background check method:
- 10. Review the demographic information for accuracy and click **Save**.
- 11. Click *Attest and Submit* on the left navigation panel or the **Next** arrow at the bottom of the screen. A legal attestation will appear.
- 12. Click **Submit Filing** at the bottom of the page to agree to the attestation and submit the filing.
- 13 Once the filing is submitted you will see the following processing screen:

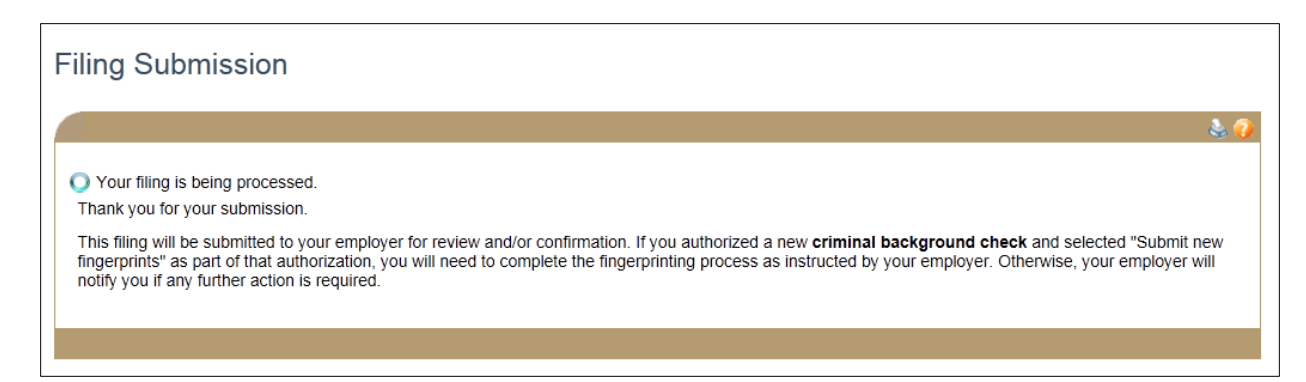

14. For further instructions regarding the criminal background check and fingerprinting process please contact your institution.

**NOTE:** If fingerprints were taken on cards provided to the MLO by Fieldprint the MLO can contact Fieldprint at 877-614-4361 to have the second set of prints submitted.

For further assistance, please contact the NMLS Call Center at 1-855-NMLS-123 (1-855-665- 7123).